# 自动控制技术实验

## 实验一 熟悉 **MATLAB** 仿真工具

### 一、实验目的

- 1、了解 MATLAB 语言环境。
- 2、熟悉 MATLAB 命令的基本操作。
- 3、练习 m 文件的基本操作。

## 二、实验设备

PC 机, MATLAB 仿真软件。

## 三、实验内容

- 1、了解 MATLAB 语言环境: MATLAB 的启动, 运行; MATLAB 的联机帮助及实 例演示。
- 2、熟悉 MATLAB 常见命令 dir、type、cd 等的基本操作。 【type:显示文件内容命令】
- 3、练习 m 文件的基本操作: 文件的建立、保存, 运行。

### 四、实验步骤

1、学习了解 MATLAB 语言环境

开机执行程序 matlab.exe(或用鼠标双击图标)即可进人 MATLAB 命令窗口: "Command Window".在命令提示符位置键人命令。完成下述练习。

MATLAB 的联机帮助: help。

MATLAB 的实例演示:demo。

2、练习 MATLAB 常见命令

MATLAB 语言与 DOS 操作系统有如下常用的相似命令,在操作界面上练习这 些命令。

dir dir c:\matlab\toolbox

type type anyprogram.m

cd cd.. cd toolbox

3、练习 m 文件的基本操作

打开 File 菜单, 其中有

"New M-file" 用于打开 m 文件。

"Open M-file" 用于打开 m 文件。

"Run M-file" 用于执行 m 文件。

可以自由练习上述两项操作。注意:大部分 m 文件需要相应的数据才可以运 行,此时命令平台上给出警告提示。

### 五、预习要求

1、仔细阅读实验指导书。

2、有条件的可提前上机练习。

# 六、实验报告要求

按照上述步骤进行实验,并按实验记录完成实验报告。

## 实验二 基于 MATLAB 的二阶系统动态性能分析

#### 一、实验目的

1、观察学习二阶控制系统的单位阶跃响应、脉冲响应。

- 2、记录单位阶跃响应曲线、脉冲响应曲线。
- 3、掌握时间响应分析的一般方法。
- 4、掌握系统阶跃响应曲线与传递函数参数的对应关系。

### 二、实验设备

PC 机, MATLAB 仿真软件。

## 三、实验内容

1、作以下二阶系统的单位阶跃响应曲线

$$
G(s) = \frac{10}{s^2 + s + 10}
$$

- 2、分别改变该系统的ζ 和<sup>ω</sup>*<sup>n</sup>* ,观察阶跃响应曲线的变化。
- 3、作该系统的脉冲响应曲线。

### 四、实验步骤

1、二阶系统为

$$
G(s) = \frac{10}{s^2 + s + 10}
$$

(1)键人程序 观察并纪录阶跃响应曲线

【程序:

num=[10]; %传递函数的分子多项式系数矩阵

den=[1 1 10]; %传递函数的分母多项式系数矩阵

G=tf(num,den); %建立传递函数

step(G); %绘制单位阶跃响应曲线

grid on; %图形上出现表格 】

(注:①通过以上命令得到单位阶跃响应曲线如图 1,同时 在曲线上根据性 能指标的定义单击右键,则分别可以得到此系统的性能指标:峰值时间

tp= s; 调节时间 ts= s; 上升时间 tr= s; 超调量 Mp%= %。

② 该程序即可在命令窗口运行,也可以存储成.M 文件来运行。 )

(2)健入

damp(den)

计算系统的闭环根、阻尼比、无阻尼振荡频率,并作记录。

【注;该项内容在命令窗口中完成,实验结果在命令窗口中显示。】

(3) 健入

 $[y, x, t]$ =step (num, den)

%返回变量输出 y 与时间 t (变量 x 为状态变量矩阵)

 $\lceil y, t' \rceil$ 

%显示输出向量 y 与时间向量 t(t 为自动向量)

【注;该项内容在命令窗口中完成,实验结果在命令窗口中显示。

实际为数据形式输出的对应于曲线的结果。】

(4)数据记录

记录实际测取的峰值大小、Cmax(tp)、峰值时间 tp、过渡时间 ts并与理论值 相比较。

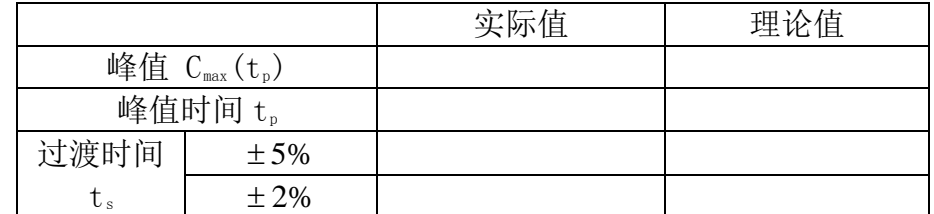

【注;该表格中,实际值可以在曲线上通过点击右键来完成,理论值通过计 算填入。】

### $2.$  修改参数,分别实现  $\zeta = 1$ ,  $\zeta = 2$  的响应曲线,并作记录。

 【注;该系统为  $G(s) = \frac{10}{s^2 + 2s + 10}$  **I** 

## ①原系统程序为:

n0=10; d0=[1 2 10]; step (n0, d0); %原系统ζ=0.36

hold on %保持原曲线

#### ②修改为 ζ =1 的程序为:

n1=n0, d1=[1 6.32 10]; step (n1, d1); % 修改为  $\zeta = 1$ 

③修改为ζ =2 的程序为:

程序为:  $n1=n0$ ,  $d1=$ n2=n0; d2=[1 12.64 10]; step(n2,d2); % 修改为  $\zeta = 2$  $\overline{1}$ 

④ 修改参数,写出瑤時分別実現
$$
\omega_{n1} = \frac{1}{2} \omega_{n0} \pi \omega_{n2} = 2 \omega_{n0} \text{的向広曲结, 并作記表。
$$
 % 原系结  $\omega_{n0} = \sqrt{10}$ , 即  $\left(\omega_{n0}\right)^2 = 10$ 

## 3、试作以下系统的脉冲响应,并比较与原系统响应曲线的差别与特点,作出相 应的实验分析结果 【选作项目】

(a) 
$$
G_1(s) = \frac{2s+10}{s^2+2s+10}
$$
, 有系統·}\_**sf**,

(b) 
$$
G_2(s) = \frac{s^2 + 0.5s + 10}{s^2 + 2s + 10}
$$
, 分子分母多頭式៊)数相等, 即 n=m=2.

(c) 
$$
G_3(s) = \frac{s^2 + 0.5s}{s^2 + 2s + 10}
$$
,  $\forall f \neq \exists \exists s \forall x \exists s \forall y \exists s \exists s$ .

\n- (d) 
$$
G_4(s) = \frac{s}{s^2 + 2s + 10}
$$
, 原南の的微分, 模分系数为 1/10.
\n- [对તx 系结 (a) 的例是ဲF:
\n- num=[2 10]; %使道的数的分子多着式系数短
\n- den=[1 2 10]; %使道的数的分母多着式系数短G=tf(num, den); %建立使道的数
\n- impulse(G); %会制単位就神阿広曲结
\n- grid on; %^\n 2600\n
\n

# 五、预习要求

- 1、仔细阅读实验指导书。
- 2、预习相关控制理论知识。
- 3、完成相关仿真程序的书面设计。
- 4、有条件的可提前上机练习。

## 六、实验报告要求

- 1、分析系统的阻尼比和无阻尼振荡频率对系统阶跃响应的影响。
- 2、分析响应曲线的零初值、非零初值与系统模型的关系。
- 3、分析响应曲线的稳态值与系统模型的关系。
- 4、分析系统零点对阶跃响应的影响。

## 实验三 基于 MATLAB 的根轨迹绘制与性能分析

### 一、实验目的

- 1、利用计算机完成控制系统的根轨迹作图。
- 2、了解控制系统根轨迹图的一般规律。
- 3、利用根轨迹进行系统分析。

## 二、实验设备

PC 机, MATLAB 仿真软件。

## 三、实验内容

1、作系统  $G_{01}(s) = \frac{R_s}{s(s+1)(s+2)}$  $G_{01}(s) = \frac{k_{s}}{(1 - k) \left(1 - \frac{1}{s}\right)}$ 的根轨迹图,记录并观察曲线,依此分析

系统的性能。

2、作系统  $G_{02}(s) = \frac{k_s(s+1)}{s(s-1)(s^2+4s+16)}$ 的根轨迹图,记录并观察曲线,依

此分析系统的性能。

3、作系统  $G_{03}(s) = \frac{k_s(s+3)}{s(s+2)}$ 的根轨迹图,记录并观察曲线,依此分析系统

的性能。

## 四、实验步骤

给定如下系统的开环传递函数,作出它们的根轨迹图,并完成给定要求。

1. 
$$
G_{01}(s) = \frac{k_g}{s(s+1)(s+2)}
$$

- 要求:(a) 准确记录根轨迹的起点、终点及根轨迹的条数。
	- (b) 确定根轨迹的分离点与相应的根轨迹增益。
	- (c)确定临界稳定时的根轨迹增益。

2. 
$$
G_{02}(s) = \frac{k_g(s+1)}{s(s-1)(s^2+4s+16)}
$$

要求:确定根轨迹与虚轴交点并确定使得系统稳定的根轨迹增益取值范围

3. 
$$
G_{03}(s) = \frac{k_g(s+3)}{s(s+2)}
$$

要求:(a)确定系统具有最大超调量 MPmax时的根轨迹增益。 (b)确定系统阶跃响应无超调量时的根轨迹增益取值范围。

#### 五、预习要求

1、仔细阅读实验指导书。

- 2、预习相关控制理论知识。
- 3、完成相关仿真程序的书面设计。
- 4、有条件的可提前上机练习。

## 六、实验报告要求

1、记录给定系统与显示的根轨迹图。

2、完成上述各题要求,分析闭环极点在 s 平面上的位置与系统动态性能的 关系。

例程序:绘制系统根轨迹图

首先在 MATLAB 命令窗口编写以下命令或建立.M 文件运行:

num=[1]: %传递函数的分子多项式系数矩阵

den=[1 3 2 0 ]; %传递函数的分母多项式系数矩阵(去括号)

G=tf(num,den); %建立传递函数

rlocus(G) ;%绘制系统根轨迹图

【要求:(a) 准确记录根轨迹的起点、终点及根轨迹的条数。

- (b) 确定根轨迹的分离点与相应的根轨迹增益。
- (c)确定临界稳定时的根轨迹增益。

上述要求,均可通过点击曲线的响应位置读出 】

说明: (1)

rlocus(G); %求取根轨迹函数(根轨迹作图函数)

(使用该函数, K 的取值范围系统自动给出。)

grid %图形网格(等阻尼比曲线)

(2) 改变分子部分的常数项 1, 即可改变 K 值。

## 实验四 基于 MATLAB 的频域分析

## 一、实验目的

- 1、利用计算机作典型环节和开环系统的波特图。
- 2、利用计算机作典型环节和开环系统的极坐标图。
- 3、观察记录控制系统的开环频率特性。
- 4、控制系统的开环频率特性分析。

#### 二、实验设备

PC 机, MATLAB 仿真软件。

- 三、实验内容
	- 1、作系统  $G(s) = \frac{1}{T^2 s^2 + 2\xi Ts + 1}$ ξ 的波特图,记录并观察曲线,依此分

析系统的性能。

2、作系统  $(s + 0.01)(0.1s + 1)$  $G(s) = \frac{31.6}{s(s+0.01)(0.1s+1)}$ 的波特图,记录并观察曲线,依此分

析系统的性能。

3、作以下系统的波特图,其中 $G_c(s) = \frac{0.5s + 1}{0.1s + 1}$  $G_c(s) = \frac{0.5s + 1}{0.1s + 1}$ ,记录并观察曲线,依此分 析系统的性能。

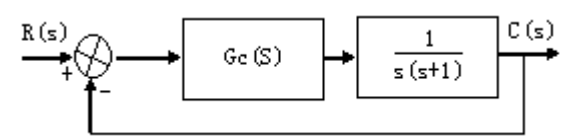

4、作相关系统的极坐标图,并进行性能分析。

## 四、实验步骤

1. 
$$
G(s) = \frac{1}{T^2 s^2 + 2\xi Ts + 1} \begin{cases} T=0.1 \\ \xi = 2, 1, 0.5, 0.2, 0.01 \end{cases}
$$

$$
2 \cdot G(s) = \frac{31.6}{s(s+0.01)(0.1s+1)}
$$

- 要求:(a)做波特图,在曲线上标出:幅频特性,即低频段斜率、高频 段斜率、开环截止频率、中频段穿越斜率和相频特性,即低 频段渐进相位角、高频段近似相位角、-180°穿越频率。
	- (b) 在图上做近似折线特性,与原准确特性相比较
- 3、己知系统结构图如下所示,其中 $G_c(s)$  =  $\frac{0.5s+1}{0.1s+1}$  $G_c(s) = \frac{0.5s + 1}{0.1s + 1}$ , 做波特图, 并进行时域仿

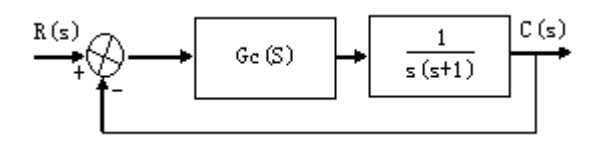

4. 
$$
G(s) = \frac{k(T_1s + 1)}{s(T_2s + 1)}, T_1 > T_2 \text{ or } T_1 < T_2
$$
  
\n 要求: (a) 作政[4) (可改変[生林) (b) 比校 T<sub>1</sub> > T<sub>2</sub> 5 T<sub>1</sub>  $\langle$  T<sub>2</sub> 时, (c)

5. 
$$
G(s) = \frac{k(T_1 s + 1)}{s^2 (T_2 s + 1)}
$$
,  $T_1 > T_2$  or  $T_1 < T_2$ 

要求:(a)作极坐标图(可改变坐标范围或者设定角频率变量 w) (b) 比较  $T_1 > T_2$  与  $T_1 < T_2$ 时两图区别与特点

6、一多环系统

$$
G(s) = \frac{16.7s}{(0.85s + 1)(0.25s + 1)(0.0625s + 1)}
$$

其结构如下图,试用 Nyquist 频率曲线判断系统的稳定性。

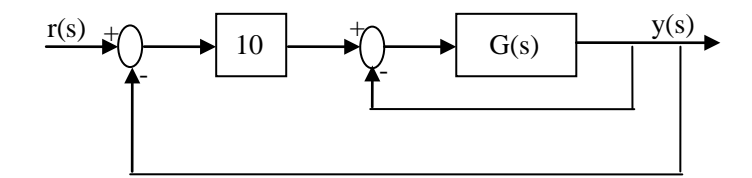

## 五、预习要求

- 1、仔细阅读实验指导书。
- 2、预习相关控制理论知识。
- 3、完成相关仿真程序的书面设计。
- 4、有条件的可提前上机练习。

## 六、实验报告要求

- 1、记录给定系统与显示的波特图。
- 2、完成以上各题要求。

### 例程序:绘制系统绘制伯德图

首先在 MATLAB 命令窗口编写以下命令或建立.M 文件运行:

num=[100]; %传递函数的分子多项式系数矩阵

den=[1 0.4 1 ]; %传递函数的分母多项式系数矩阵(去括号)

真。

G=tf(num,den); %建立传递函数

 margin(G); %绘制伯德图 注: 程序中, 函数为:

$$
G(s) = \frac{1}{T^2 s^2 + 2\xi Ts + 1}
$$
  
Re: T=0.1  

$$
\xi = 2
$$

## 实验五 基于 MATLAB 的系统串联校正

### 一、实验目的

- 1、学习结构图编程,掌握结构图 s 文件的设计方法。
- 2、对于给定的控制系统,设计满足频域性能指标的超前校正装置, 并能通过仿真结果验证校正设计的准确性。

## 二、实验设备

PC 机, MATLAB 仿真软件。

#### 三、实验内容

被控对象  $G_p(s) = \frac{10}{0.5 s^2 + s}$ ,运用串联校正方法,设计控制器,使 系统的性能满足要求。

### 四、实验步骤

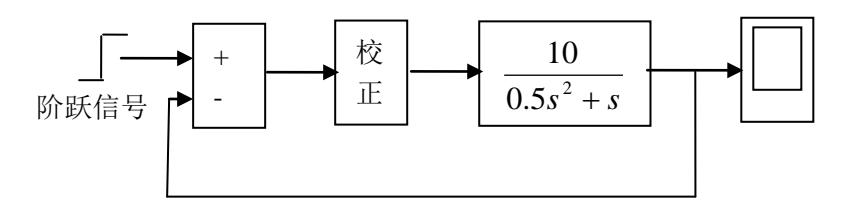

1、作原系统的 bode 图, 求出静态误差系数 *K<sub>v0</sub>*, 相位裕度 *γ<sub>c0</sub>*和开

环截止频率<sup>ω</sup>*c*0。

- 2、作时域仿真,求出阶跃响应曲线,记录未校正系统的时域性能 M<sub>p</sub>和 ts,并记录下所选择的参数。
- 3、设计超前校正装置 G<sub>c</sub>(s), 实现希望的开环频率特性, 即
	- $K_{\nu} > 20$

 $\gamma_c > 45^{\circ}$ 

$$
\omega_c > 6 \quad rad/s
$$

- 4、按照超前校正装置 G.(s)的参数, 修改结构图的校正单元参数, 进行新的时域仿真,作出阶跃响应曲线,记录校正后系统的时域 性能指标 M<sub>p</sub>和 ts。
- 5、通过仿真实验分析该系统是否可采用串联滞后校正策略。

## 五、预习要求

- 1、仔细阅读实验指导书。
- 2、预习相关控制理论知识。
- 3、完成相关仿真程序的书面设计。
- 4、有条件的可提前上机练习。

#### 六、实验报告要求

- 、作超前校正装置  $G<sub>c</sub>(s)$ 的 bode 图。
- 、分析超前校正装置的校正作用特点。
- 3、讨论超前校正装置对于阶跃响应过渡时间 ts的影响。

## 实验六 基于 SIMULINK 的系统性能分析

#### 一、实验目的

- 1、熟悉 SIMULINK 环境。
- 2、学习基于 SIMULINK 构建系统的结构图及系统仿真。
- 3、基于 SIMULINK 的系统性能分析。

#### 二、实验设备

PC 机, MATLAB 仿真软件。

#### 三、实验内容

熟悉 SIMULINK 环境; 基于 SIMULINK 构建系统的结构图; 系统结构图 仿真参数的设定和修改。基于 SIMULINK 的系统性能分析;研究反馈校正、复 合校正设计。

#### 四、实验步骤

1、熟悉 SIMULINK 环境。

选中"Start"仿真即开始,仿真启动后,该菜单项即变为"Stop"用于启 动后的停止选择。相应的,选项"Restart"用于重新启动,选项"Continue" 用于中途停止后的启动,选项"Parameters"用于仿真条件的设置。其他菜单项 的用途用户可以查阅联机帮助获得。

2、基于 SIMULINK 构建系统的结构图及系统仿真。

控制系统的结构图如下图所示。用结构图仿真方法求系统的阶跃响应。

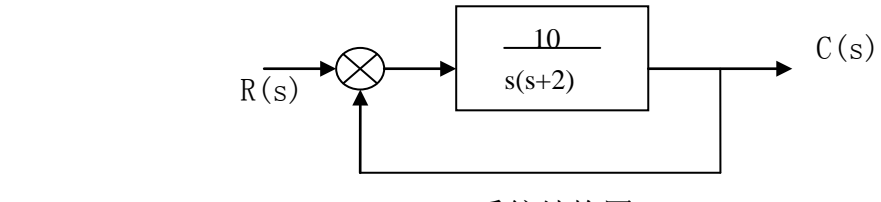

系统结构图

- (1)按照结构图程序设计步骤完成结构图。
- (a)在 MATLAB 平台上键入 SIMULINK 打开 SIMULINK 仿真环境子窗口。
- (b) 在 SINULINK 仿真环境下, 选择菜单 File 中的 New 创建结构图程序, 出 现一个 Untitled 空白结构图窗口。
- (c)选择菜单 File 中的 Save as 存储该结构图程序,命名为 Myblock。
- (d)双击 SIMULINK 仿真环境中的 Sources,打开仿真信号源模块,将阶跃信号 图标 Step 拖入结构图程序 Myblock 的空白处。
- (e)双击 SIMULINK 仿真环境中的 Singks,打开仿真观察器模块,将示波器图 标 Scope 拖入结构图程序 Myblock 的空白处。
- (f)双击 SIMULINK 仿真环境中的 Linear,打开线性单元模块,分别将求和器 图标 Sum 和传递函数图标 Transfer Fcn 拖入结构图程序 Myblock 的空白 处。
- (g)用鼠标完成各图标之间的连线。完成后的结构图程序如图 6.14 所示。
- (2)结构图完成后,设置仿真参数,其步骤如下:
- (h)阶跃信号 Step 图标,设置阶跃信号参数。一般将起始时间设为 0 秒。(缺 省值为 1s)
- (i)双击示波器图标 Scope。设置示波器的显示范围。一般设幅值范围为 2(2 倍的阶跃信号幅值), 初设观察时间段, 如 10s。(缺省值均为 1)
- (j)在程序 myblock 窗口上,选择 Simulation 下拉菜单中的 Parameters,设 置仿真参数。

选择仿真算法, 如 Euler, linsim。

确定仿真开始时间。Start time:如 0s。

确定仿真结束时间。Stop time:如 10s。一般要与示波器观察时间一致。 (缺省值为 999999)

最大仿真步长与最小仿真步长。

Mim Step Size:(缺省值为 0.0001)

Max Step Size:(缺省值为 10)

由仿真要求确定, 如采用 Linsim (线性系统仿真算法)法, 则可以设为 等步长, 如分别为 0.01s。

设定仿真精度 Tolerance。(缺省值为 1e-3)

设定返回变量名称。(缺省值无)

完成上述仿真参数设定,保存程序后,即可进行控制系统的仿真了。 (3) 在程序 myblock 窗口上, 选择 Simulation 下拉菜单中的 Start, 即启动

仿真, 双击示波器图标, 即可观察到仿真结果, 如图 6.15 所示。

3、基于 SIMULINK 的系统性能分析。

(1)对以下系统尝试加反馈校正环节,观察仿真结果。

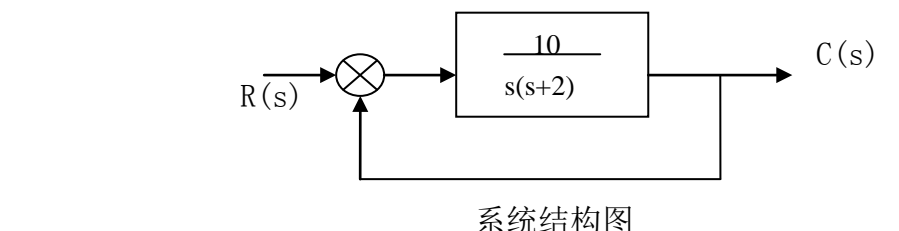

(2)对自动控制原理教材中的复合校正进行验证仿真,观察仿真结果。

### 五、预习要求

- 1、仔细阅读实验指导书。
- 2、预习相关控制理论知识。
- 3、完成相关仿真程序的书面设计。
- 4、有条件的可提前上机练习。

#### 六、实验报告要求

根据实验内容、按照实验步骤进行实验,并按实验记录完成实验报 告。

## 实验七 基于 MATLAB 的系统稳定性分析

#### 一、实验目的

借助于 MATLAB 语言工具, 控制系统的稳定性分析采用直接方法, 成为 异常方便,异常简单的问题。因此,控制理论中经常使用的几种间接分析方法, 如劳斯判据,朱利判据等,在 MATLAB 语言中也就不使用了。

本实验主要目的为:

1、基于 MATLAB 的时域稳定性分析。

2、基于 MATLAB 的频域稳定性分析。

### 二、实验设备

PC 机, MATLAB 仿真软件。

#### 三、实验内容

- 1、单位反馈系统的开环传递函数为 *k*  $\overline{s(s\!+\!1)(s\!+\!2)}$ ,用时域稳定性分析
	- 方法分别确定 k=2,k=10 时系统的稳定性。
- 2、确定使上述系统稳定的 *K* 的取值范围。
- 3、单位反馈系统的开环传递函数为 *k*  $\frac{x}{s(s+1)(s+2)}$ ,用频域稳定性分析

方法分别确定 k=2,k=10 时系统的稳定性。

## 四、实验步骤

1、控制系统结构图如下图所示,分别确定 k=2,k=10 时系统的稳定性。  $dz=[0 -1 -2]$ ; do=poly(dz);  $\text{no1=[2]}$  u y  $[nc1,dc1]=cloop(no1,do);$ roots $(dc1)$ ans= -2.5214 -0.2393+0.8579i 系统结构图 -0.2393- 0.8579i 因此, k=2 时, 由于系统的闭环根全部具有负实部, 系统是稳定的。  $no2 = [10]$  $[nc2,dc2] = cloop(no2,do);$ roots(dc2) ans= -3.3089 0.1545+1.7316i  $s(s+1)(s+2)$ *k*

0.1545- 1.7316 因此,当 k=10 时,由于系统有一对共轭复数根的实部为正值,系统 不稳定。

- 2、尝试用试凑的方法确定使上述系统稳定的 *K* 的取值范围。
- 3、对该控制系统,采用频域稳定性分析方法分析其稳定性。

```
 k=2 时系统的稳定性分析:
N=[1];D1=[1 \ 0];D2=[1 \ 1];D3=[0.5 1];
D=conv(D1, conv(D 2, D 3));
Margin(N, D);
```

```
k=10 时系统的稳定性分析:
N=[5];D1=[1 \ 0];D2=[1 \ 1];D3=[0.5 1];
D=conv(D1, conv(D 2, D 3));
Margin(N, D);
```
4、用插值函数 spline 确定系统稳定的临界增益。  $[m,p,w] = \text{boolean}(n,d)$ ; wi=spline(p,w,-180)  $m$ i=spline $(p,w, w)$ ans=1/mi

ans 为系统稳定的临界增益。

## 五、预习要求

- 1、仔细阅读实验指导书。
- 2、预习相关控制理论知识。
- 3、完成相关仿真程序的书面设计。
- 4、有条件的可提前上机练习。

## 六、实验报告要求

根据实验内容、按照实验步骤进行实验,并按实验记录完成实验报 告。